## How Do Parents View Their Child's Grades in iLearn (Moodle)

## □iLearn Moodle Courseware

- 1. Go to <http://dearbornschools.org/>.
- 2. Select "Resources" and "For Students."

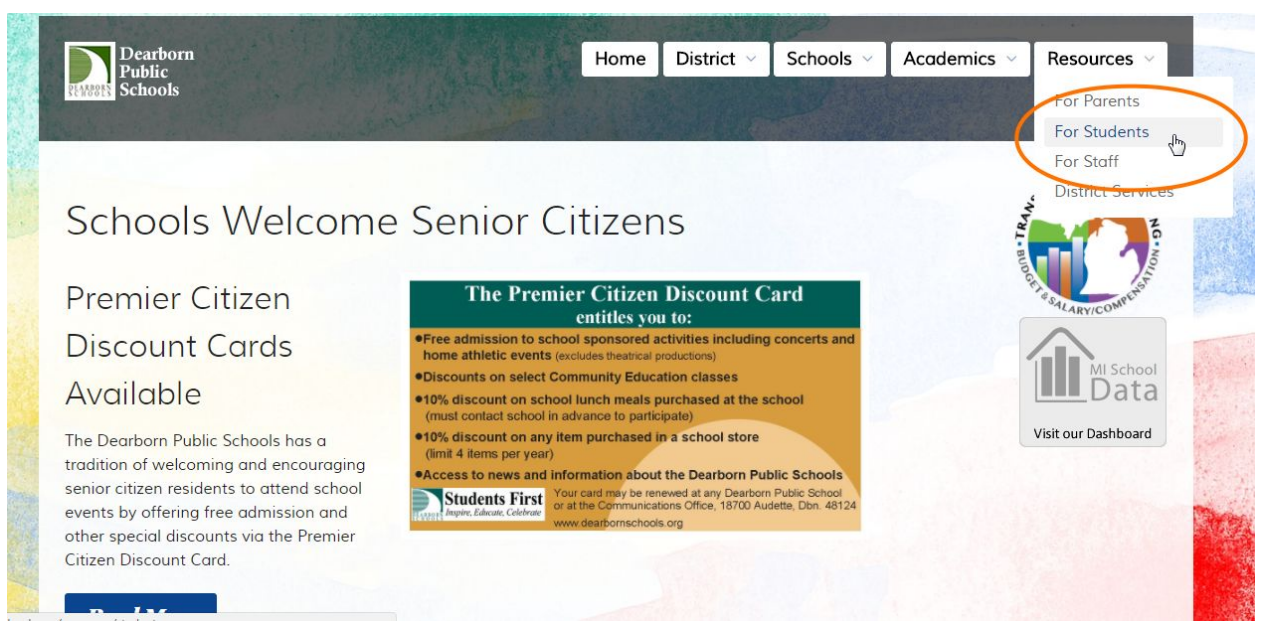

## 3. Select iLearn.

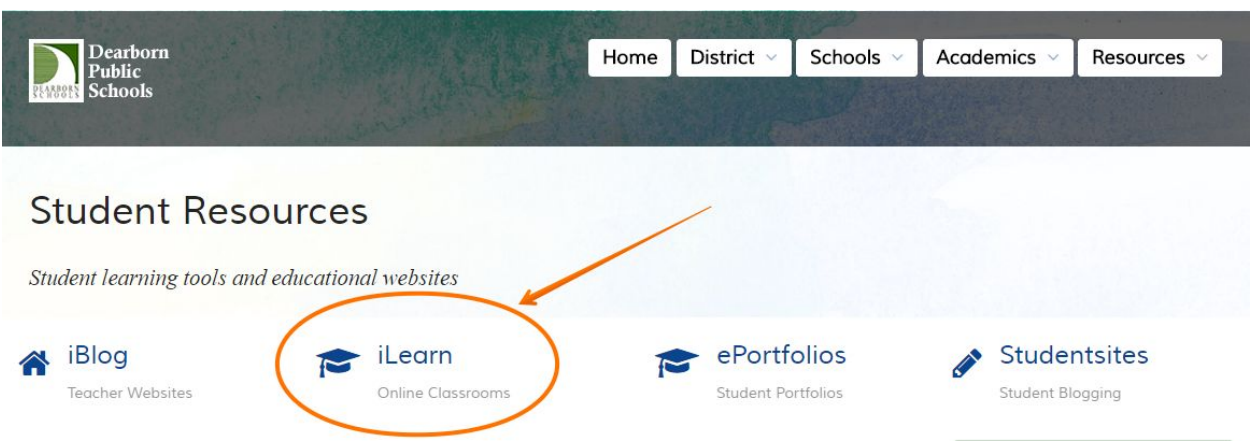

4. Have your child login to the program with their school ID and their password.

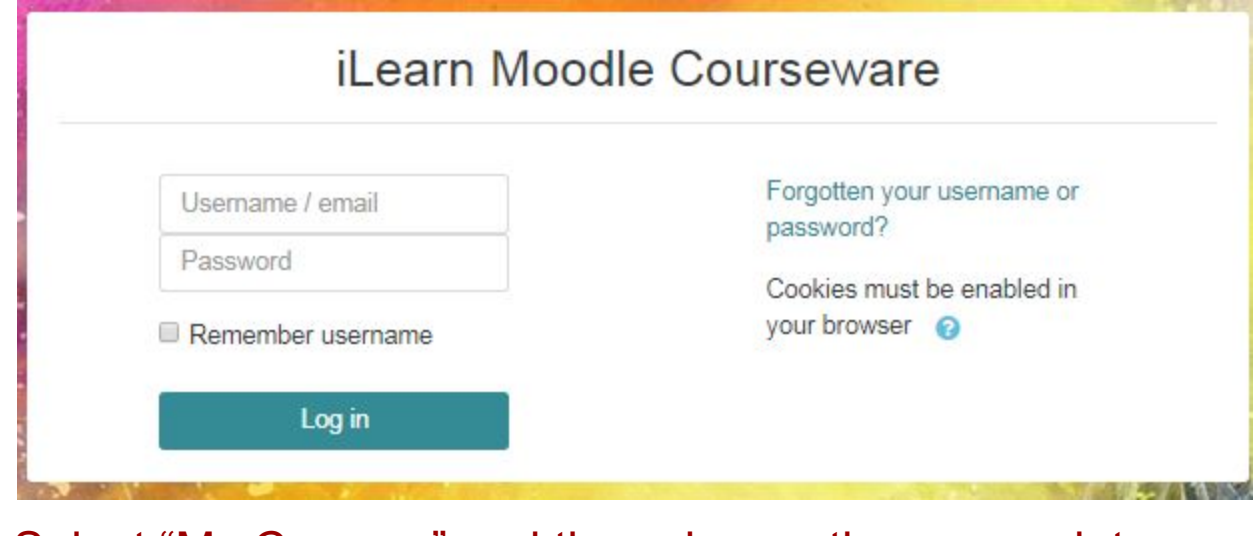

5. Select "My Courses" and then choose the appropriate

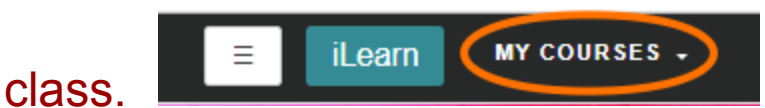

6. Select the appropriate assignment or test and the grade should appear.

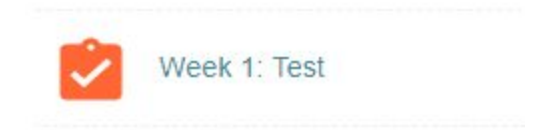